## **Probleme bei der Anmeldung im Kreistagsinformationssystem!?**

Wenn es beim Anmelden im Kreistagsinformationssystem Probleme gibt, kontrollieren Sie bitte die folgenden Einträge in Ihrem Internetexplorer.

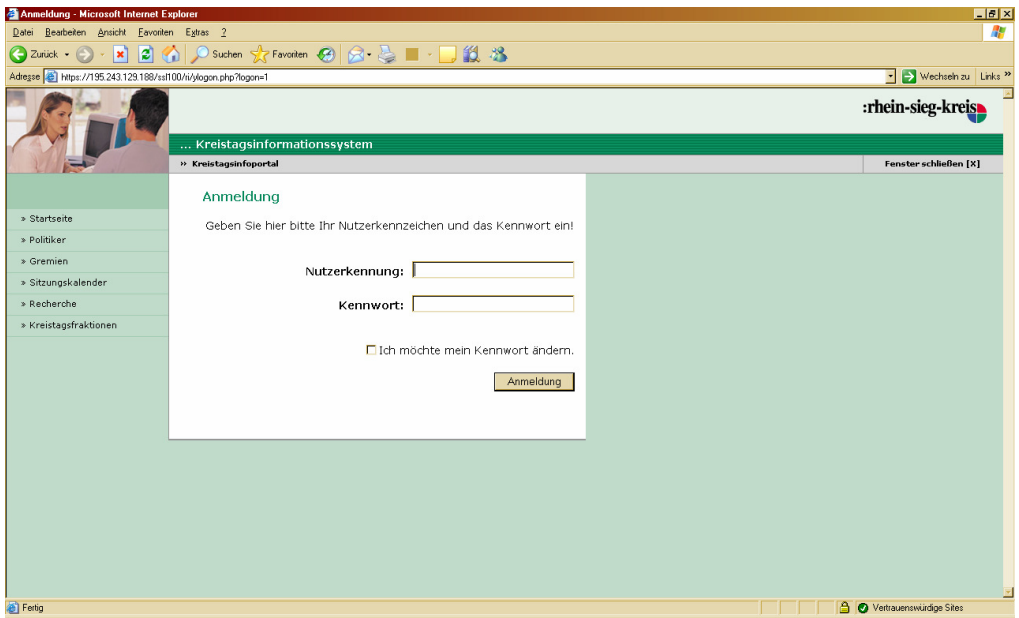

Wählen Sie bitte die Menüpunkte **Extras**, **Internetoptionen…**

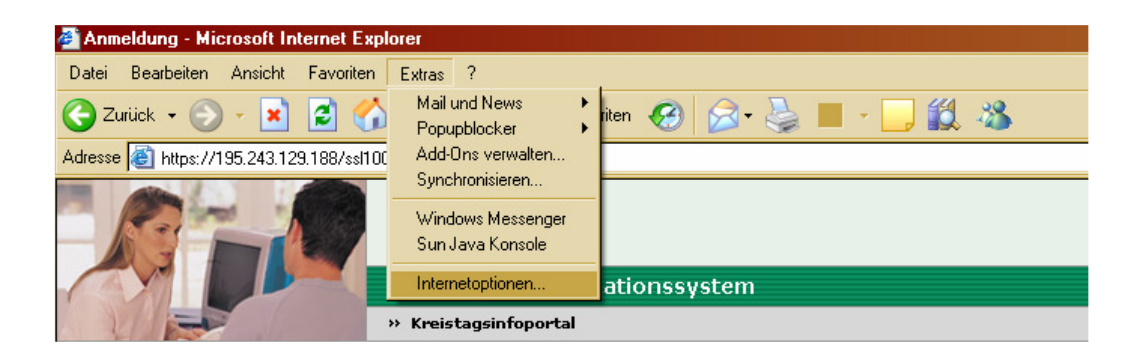

Hier wählen Sie den Reiter "Sicherheit", dass untere Bild erscheint nun.

Wenn Sie nun das Bild für die **Vertrauenswürdigen Sites** markieren und dann den Button **"Sites…"** anklicken" erhalten Sie das nächste Fenster

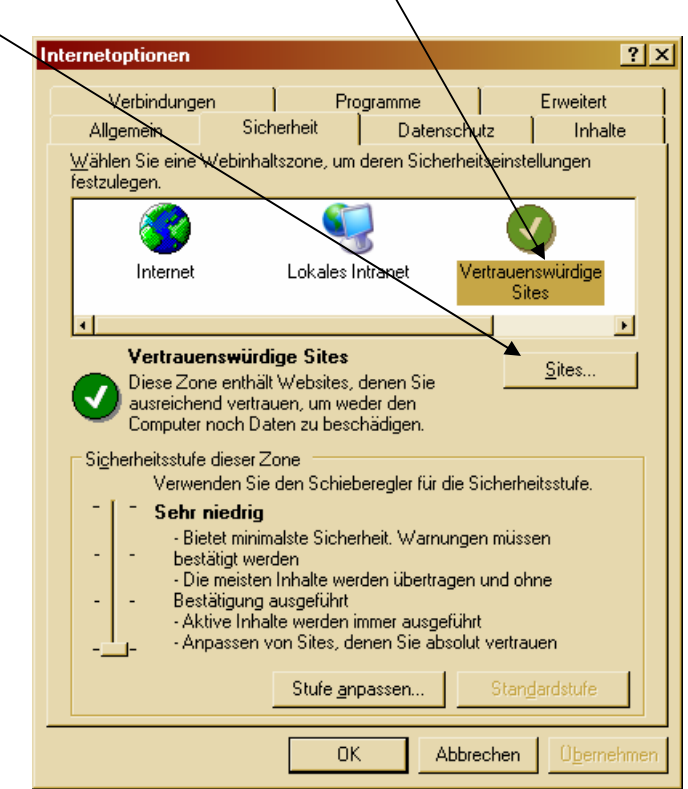

Wenn dieses Fenster bei Ihnen den unten vorhandenen Eintrag nicht enthält, tragen Sie ihn bitte im oberen Feld ein.

Durch das anklicken des Buttons "Hinzufügen" wird der Eintrag in das untere Feld übernommen.

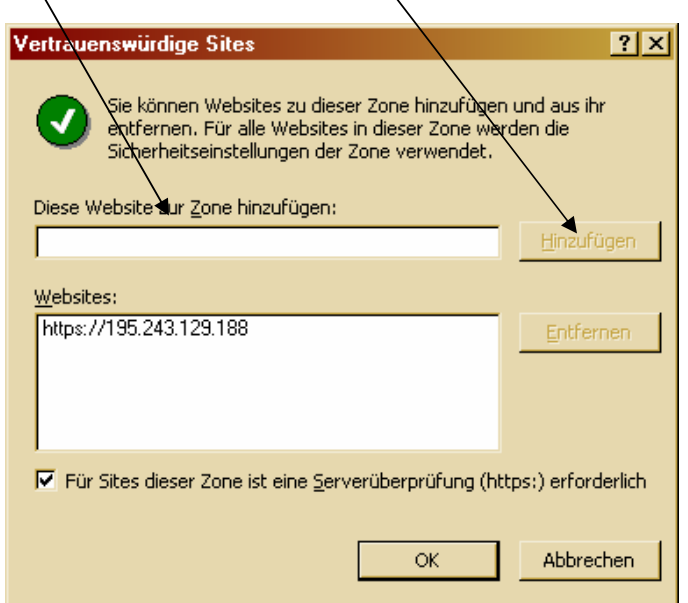

Mit "OK" speichern Sie den Eintrag ab und gelangen in das Ursprungsfenster zurück.

Wählen Sie nun den Reiter "Datenschutz" und klicken Sie auf den Button "Sites..."!

 $\overline{\phantom{0}}$ 

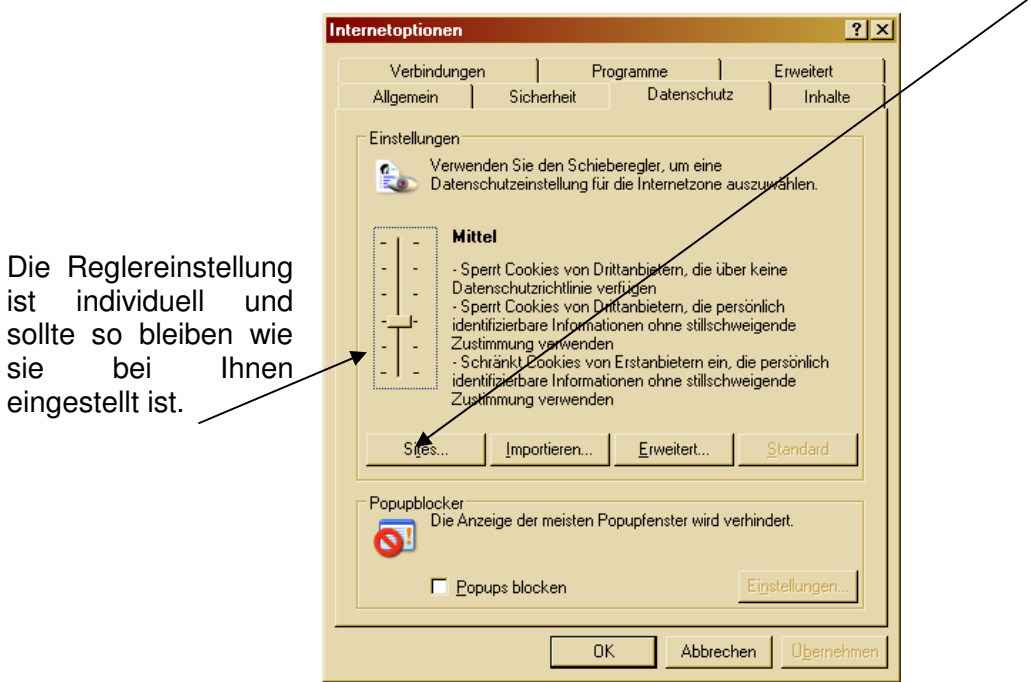

Hier tragen Sie wiederum im oberen Feld folgende Rechneradresse ein, **195.243.129.188**  Durch das anklicken des Buttons "Zulassen" wird die Adresse ins untere Feld übernommen.

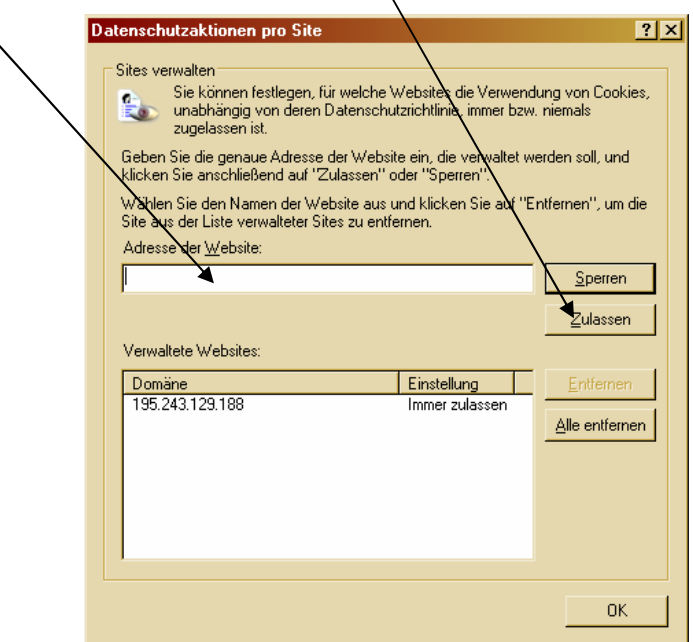

Durch das verlassen des Fensters mit "Ok" speichern Sie den Eintag. Nun versuchen Sie die Anmeldung erneut!